## **Configuring CloudCheckr**

Configuring CloudCheckr for single sign-on (SSO) enables administrators to manage users of Citrix ADC. Users can securely log on to CloudCheckr by using the enterprise credentials.

## **Prerequisite**

Browser Requirements: Internet Explorer 11 and above

## To configure CloudCheckr for SSO by using SAML:

- 1. In a browser, type <a href="https://cloudcheckr.com">https://cloudcheckr.com</a> and press Enter.
- 2. Type your CloudCheckr admin account credentials (**Email** and **Password**) and click **LOG ON**.

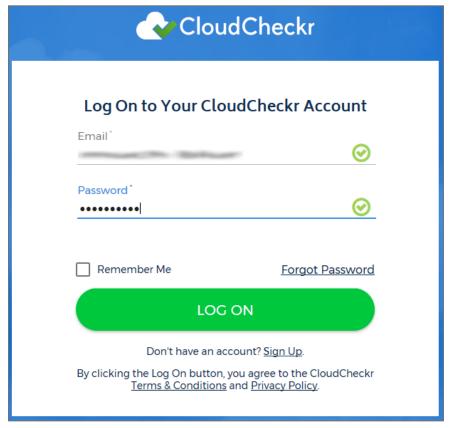

3. To enable and configure SSO, the user must contact CloudCheckr support team and provide them with the IdP metadata XML file.

| Required<br>Information | Description                                                                                                    |
|-------------------------|----------------------------------------------------------------------------------------------------|
| Metadata URL            | The IdP metadata URL is provided by Citrix and can be accessed from the link below: <a href="https://ssb4.mgmt.netscalergatewaydev.net/idp/saml/templatetest/idp_metadata.xml">https://ssb4.mgmt.netscalergatewaydev.net/idp/saml/templatetest/idp_metadata.xml</a> |

**Note:** The support team will configure the SP from the backend.

Citrix Gateway 1